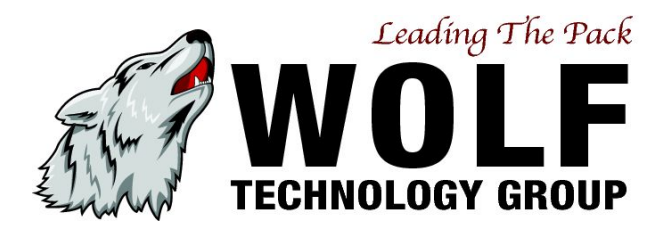

# **Voicemail User Guide**

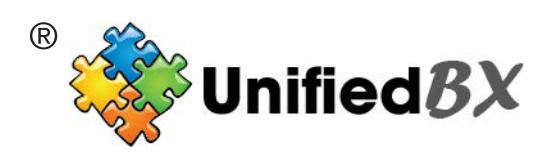

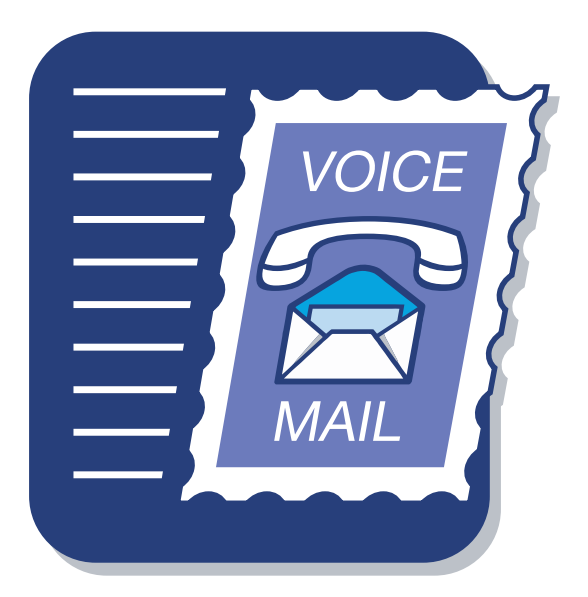

# **How to Access Your Voicemail**

## **All Options that are checked apply to your specific system**

### **Option 1**

- **To check your vociemail from outside the office :**
- 1. Dial phone number
- 2. Wait for the IVR/Automated Attendant to answer.
- $3.$  Dial  $\AA$ .
- 4. Enter your Extension number
- 5. Enter you Password

## **Option 2**

#### **To check your vociemail from outside the office :**

- 1. Call your DID or have the receptionist transfer you to your extension.
- 2. When your voicemail greeting answers press \*
- 3. Enter your Password

## **Option 3**

#### **To Check Voicemail from your phone:**

- 1. Press the Voicemail/Message button or dial I I A from your phone
- 2. Enter Your Passwor<sup>/54^</sup> a^d

## **Option 4**

#### **To Check your Voicemail from a different phone in the office :**

- 1. Dial \*98 from any phone
- 2. Enter your Extension Number
- 3. Enter your Password

## **Option 5**

#### **To Check your Visual Voicemail on Phones with Visual Voicemail :(\*Requires UnifiedBX Phone Apps Module)**

- 1. Press the Vociemail Button
- 2. Enter your password if it asks for your password
- 3. Use the up/down button to scroll to which voicemail you want to listen to and press the select button. You now have the option of deleting, saving or forwarding the message. Please follow the onscreen buttons for all features of the Visual Voicemail.

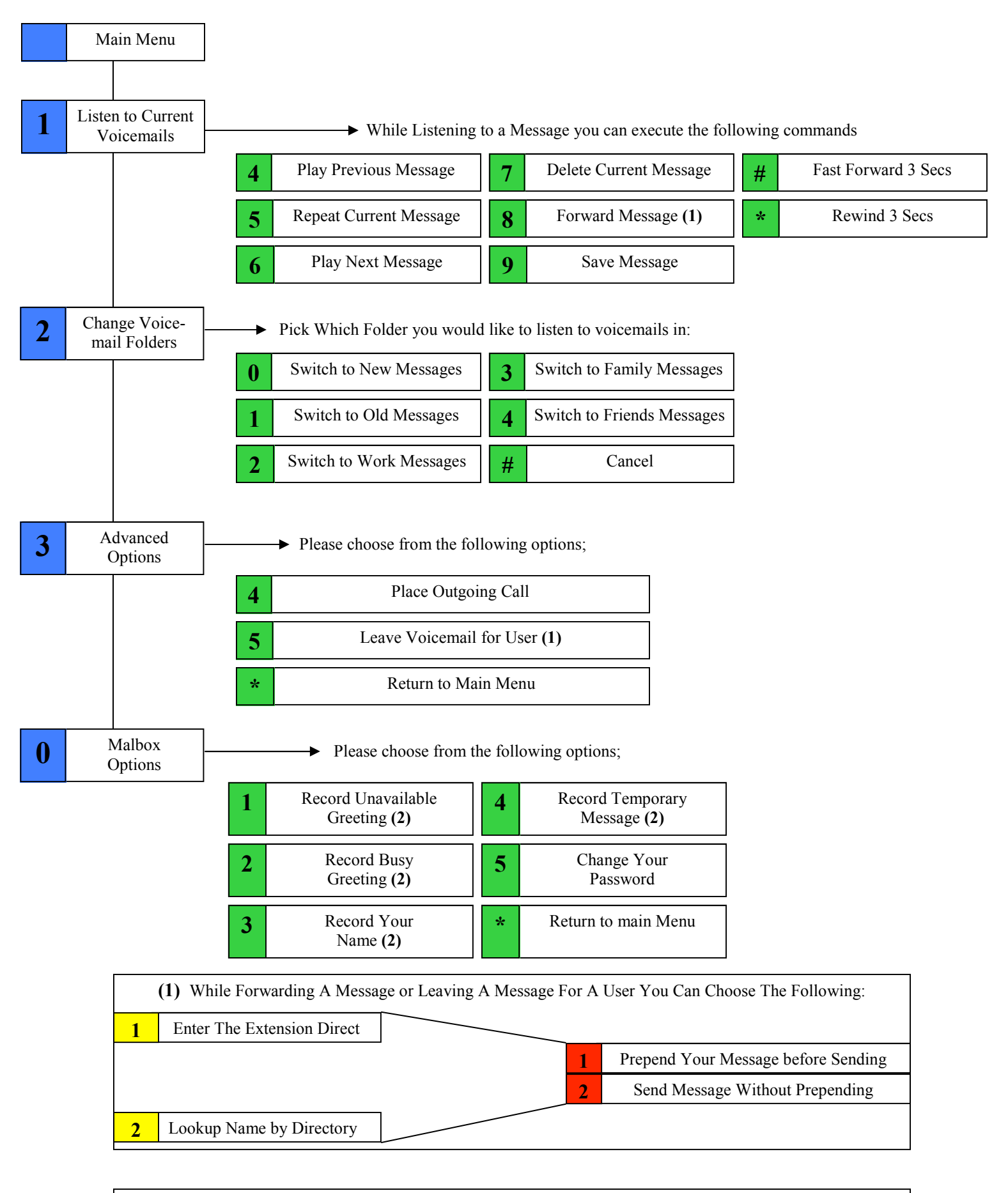

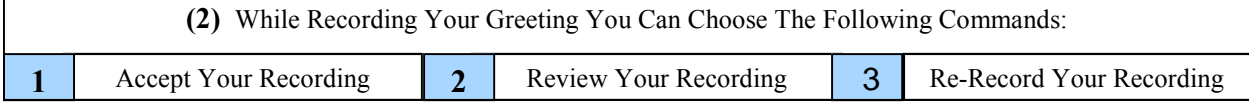